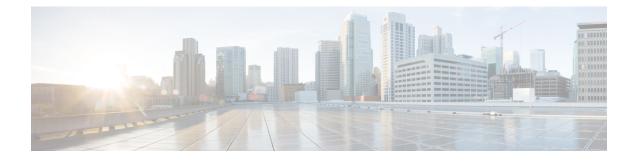

# **IPv6 Addressing and Basic Connectivity**

Internet Protocol version 6 (IPv6) expands the number of network address bits from 32 bits (in IPv4) to 128 bits, which provides more than enough globally unique IP addresses for every networked device on the planet. The unlimited address space provided by IPv6 allows Cisco to deliver more and newer applications and services with reliability, improved user experience, and increased security.

Implementing basic IPv6 connectivity in the Cisco software consists of assigning IPv6 addresses to individual device interfaces. IPv6 traffic forwarding can be enabled globally, and Cisco Express Forwarding switching for IPv6 can also be enabled.

- Restrictions for Implementing IPv6 Addressing and Basic Connectivity, page 1
- Information About IPv6 Addressing and Basic Connectivity, page 1
- · How to Configure IPv6 Addressing and Basic Connectivity, page 11
- Configuration Examples for IPv6 Addressing and Basic Connectivity, page 16
- IPv6 Anycast Address, page 17

# Restrictions for Implementing IPv6 Addressing and Basic Connectivity

• Multiple IPv6 global addresses within the same prefix can be configured on an interface; however, multiple IPv6 link-local addresses on an interface are not supported.

# Information About IPv6 Addressing and Basic Connectivity

# **IPv6 for Cisco Software**

IPv6, formerly named IPng (next generation), is the latest version of the Internet Protocol (IP). IP is a packet-based protocol used to exchange data, voice, and video traffic over digital networks. IPv6 was proposed when it became clear that the 32-bit addressing scheme of IP version 4 (IPv4) was inadequate to meet the demands of Internet growth. After extensive discussion it was decided to base IPng on IP but add a much

I

larger address space and improvements such as a simplified main header and extension headers. IPv6 is described initially in RFC 2460, *Internet Protocol, Version 6 (IPv6) Specification*, issued by the Internet Engineering Task Force (IETF). Further RFCs describe the architecture and services supported by IPv6.

The architecture of IPv6 has been designed to allow existing IPv4 users to transition easily to IPv6 while providing services such as end-to-end security, quality of service (QoS), and globally unique addresses. The larger IPv6 address space allows networks to scale and provide global reachability. The simplified IPv6 packet header format handles packets more efficiently. IPv6 prefix aggregation, simplified network renumbering, and IPv6 site multihoming capabilities provide an IPv6 addressing hierarchy that allows for more efficient routing. IPv6 supports widely deployed routing protocols such as Integrated Intermediate System-to-Intermediate System (IS-IS), Open Shortest Path First (OSPF) for IPv6, and multiprotocol Border Gateway Protocol (BGP). Other available features include stateless autoconfiguration and an increased number of multicast addresses.

## Large IPv6 Address Space for Unique Addresses

The primary motivation for IPv6 is the need to meet the demand for globally unique IP addresses. IPv6 quadruples the number of network address bits from 32 bits (in IPv4) to 128 bits, which provides more than enough globally unique IP addresses for every networked device on the planet. By being globally unique, IPv6 addresses inherently enable global reachability and end-to-end security for networked devices, functionality that is crucial to the applications and services that are driving the demand for the addresses. Additionally, the flexibility of the IPv6 address space reduces the need for private addresses; therefore, IPv6 enables new application protocols that do not require special processing by border devices at the edge of networks.

# **IPv6 Address Formats**

IPv6 addresses are represented as a series of 16-bit hexadecimal fields separated by colons (:) in the format: x:x:x:x:x:x:x:x:x. Following are two examples of IPv6 addresses:

2001:DB8:7654:3210:FEDC:BA98:7654:3210

2001:DB8:0:0:8:800:200C:417A

IPv6 addresses commonly contain successive hexadecimal fields of zeros. Two colons (::) may be used to compress successive hexadecimal fields of zeros at the beginning, middle, or end of an IPv6 address (the colons represent successive hexadecimal fields of zeros). The table below lists compressed IPv6 address formats.

A double colon may be used as part of the *ipv6-address* argument when consecutive 16-bit values are denoted as zero. You can configure multiple IPv6 addresses per interfaces, but only one link-local address.

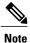

Two colons (::) can be used only once in an IPv6 address to represent the longest successive hexadecimal fields of zeros. The hexadecimal letters in IPv6 addresses are not case-sensitive.

| IPv6 Address Type | Preferred Format             | Compressed Format       |
|-------------------|------------------------------|-------------------------|
| Unicast           | 2001:0:0:0:DB8:800:200C:417A | 2001::DB8:800:200C:417A |
| Multicast         | FF01:0:0:0:0:0:0:101         | FF01::101               |

#### Table 1: Compressed IPv6 Address Formats

| IPv6 Address Type | Preferred Format | Compressed Format |
|-------------------|------------------|-------------------|
| Loopback          | 0:0:0:0:0:0:0:1  | ::1               |
| Unspecified       | 0:0:0:0:0:0:0:0  |                   |

The loopback address listed in the table above may be used by a node to send an IPv6 packet to itself. The loopback address in IPv6 functions the same as the loopback address in IPv4 (127.0.0.1).

Note

The IPv6 loopback address cannot be assigned to a physical interface. A packet that has the IPv6 loopback address as its source or destination address must remain within the node that created the packet. IPv6 devices do not forward packets that have the IPv6 loopback address as their source or destination address.

The unspecified address listed in the table above indicates the absence of an IPv6 address. For example, a newly initialized node on an IPv6 network may use the unspecified address as the source address in its packets until it receives its IPv6 address.

Note

The IPv6 unspecified address cannot be assigned to an interface. The unspecified IPv6 addresses must not be used as destination addresses in IPv6 packets or the IPv6 routing header.

An IPv6 address prefix, in the format *ipv6-prefix/prefix-length*, can be used to represent bit-wise contiguous blocks of the entire address space. The *ipv6-prefix* must be in the form documented in RFC 2373 where the address is specified in hexadecimal using 16-bit values between colons. The prefix length is a decimal value that indicates how many of the high-order contiguous bits of the address comprise the prefix (the network portion of the address). For example, 2001:DB8:8086:6502::/32 is a valid IPv6 prefix.

## IPv6 Address Output Display

When IPv6 or IPv4 command output displays an IPv6 address, a long IPv6 address can overflow into neighboring fields, causing the output to be difficult to read. The output fields were designed to work with the longest possible IPv4 address, which has 15 characters; IPv6 addresses can be up to 39 characters long. The following scheme has been adopted in IPv4 and IPv6 commands to allow the appropriate length of IPv6 address to be displayed and move the following fields to the next line, if necessary. The fields that are moved are kept in alignment with the header row.

The following example displays eight connections. The first six connections feature IPv6 addresses; the last two connections feature IPv4 addresses.

Device# where Conn Host Address Byte Idle Conn Name 2001:DB8:3333:4::5 1 test5 6 24 test5 2001:DB8:3333:44::5 2 test4 6 24 test4 3 2001:DB8:3333:4::5 2001:DB8:3333:4::5 24 2001:DB8:3333:4::5 6 4 2001:DB8:3333:44::5 2001:DB8:3333:44::5 23 2001:DB8:3333:44::5 6 5 2001:DB8:3000:4000:5000:6000:7000:8001 2001:DB8:3000:4000:5000:6000:7000:8001 20 2001:DB8:3000:4000:5000:6000: 6

IPv6 Addressing and Basic Connectivity Configuration Guide, Cisco IOS XE Release 3S (Cisco ASR 900 Series)

I

| 6 2001:DB8:1::1  | 2001:DB8:1::1  | 0 | 1 2001: | DB8:1::1  |
|------------------|----------------|---|---------|-----------|
| 7 10.1.9.1       | 10.1.9.1       | 0 | 0 10.1. | 9.1       |
| 8 10.222.111.222 | 10.222.111.222 | 0 | 0 10.22 | 2.111.222 |

Connection 1 contains an IPv6 address that uses the maximum address length in the address field. Connection 2 shows the IPv6 address overflowing the address field and the following fields moved to the next line, but in alignment with the appropriate headers. Connection 3 contains an IPv6 address that fills the maximum length of the hostname and address fields without wrapping any lines. Connection 4 shows the effect of both the hostname and address fields containing a long IPv6 address. The output is shown over three lines keeping the correct heading alignment. Connection 5 displays a similar effect as connection 4 with a very long IPv6 address in the hostname and address fields. Note that the connection name field is actually truncated. Connection 6 displays a very short IPv6 address that does not require any change in the display. Connections 7 and 8 display short and long IPv4 addresses.

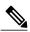

Note

The IPv6 address output display applies to all commands that display IPv6 addresses.

# **Simplified IPv6 Packet Header**

The basic IPv4 packet header has 12 fields with a total size of 20 octets (160 bits) (see the figure below). The 12 fields may be followed by an Options field, which is followed by a data portion that is usually the transport-layer packet. The variable length of the Options field adds to the total size of the IPv4 packet header. The shaded fields of the IPv4 packet header shown in the figure below are not included in the IPv6 packet header.

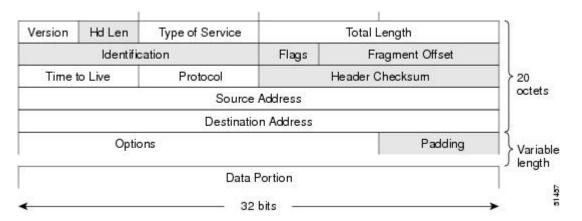

#### Figure 1: IPv4 Packet Header Format

The basic IPv6 packet header has 8 fields with a total size of 40 octets (320 bits) (see the figure below). Fields were removed from the IPv6 header because, in IPv6, fragmentation is not handled by devices and checksums at the network layer are not used. Instead, fragmentation in IPv6 is handled by the source of a packet and checksums at the data link layer and transport layer are used. (In IPv4, the UDP transport layer uses an optional checksum. In IPv6, use of the UDP checksum is required to check the integrity of the inner packet.)

Additionally, the basic IPv6 packet header and Options field are aligned to 64 bits, which can facilitate the processing of IPv6 packets.

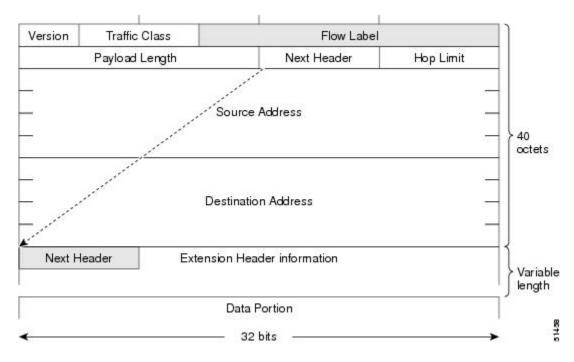

## Figure 2: IPv6 Packet Header Format

The table below lists the fields in the basic IPv6 packet header.

Table 2: Basic IPv6 Packet Header Fields

| Field          | Description                                                                                                    |
|----------------|----------------------------------------------------------------------------------------------------|
| Version        | Similar to the Version field in the IPv4 packet header, except that the field lists number 6 for IPv6 instead of number 4 for IPv4.                                |
| Traffic Class  | Similar to the Type of Service field in the IPv4 packet header. The Traffic Class field tags packets with a traffic class that is used in differentiated services. |
| Flow Label     | A new field in the IPv6 packet header. The Flow Label field tags packets with a specific flow that differentiates the packets at the network layer.                |
| Payload Length | Similar to the Total Length field in the IPv4 packet header. The<br>Payload Length field indicates the total length of the data portion<br>of the packet.          |

1

| Field               | Description                                                                                                    |
|---------------------|----------------------------------------------------------------------------------------------------|
| Next Header         | Similar to the Protocol field in the IPv4 packet header. The value<br>of the Next Header field determines the type of information<br>following the basic IPv6 header. The type of information following<br>the basic IPv6 header can be a transport-layer packet, for example,<br>a TCP or UDP packet, or an Extension Header, as shown in the<br>figure immediately above.                                               |
| Hop Limit           | Similar to the Time to Live field in the IPv4 packet header. The value of the Hop Limit field specifies the maximum number of devices that an IPv6 packet can pass through before the packet is considered invalid. Each device decrements the value by one. Because no checksum is in the IPv6 header, the device can decrement the value without needing to recalculate the checksum, which saves processing resources. |
| Source Address      | Similar to the Source Address field in the IPv4 packet header, except that the field contains a 128-bit source address for IPv6 instead of a 32-bit source address for IPv4.                                                                                                    |
| Destination Address | Similar to the Destination Address field in the IPv4 packet header, except that the field contains a 128-bit destination address for IPv6 instead of a 32-bit destination address for IPv4.                                                                                                    |

Following the eight fields of the basic IPv6 packet header are optional extension headers and the data portion of the packet. If present, each extension header is aligned to 64 bits. There is no fixed number of extension headers in an IPv6 packet. The extension headers form a chain of headers. Each extension header is identified

by the Next Header field of the previous header. Typically, the final extension header has a Next Header field of a transport-layer protocol, such as TCP or UDP. The figure below shows the IPv6 extension header format.

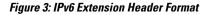

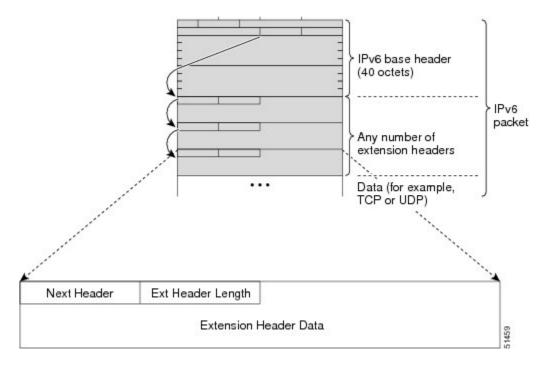

The table below lists the extension header types and their Next Header field values.

Table 3: IPv6 Extension Header Types

| Header Type                | Next Header Value | Description                                                                                                    |
|----------------------------|-------------------|----------------------------------------------------------------------------------------------------|
| Hop-by-hop options header  | 0                 | This header is processed by all hops in the path of<br>a packet. When present, the hop-by-hop options<br>header always follows immediately after the basic<br>IPv6 packet header.                                                                                                    |
| Destination options header | 60                | The destination options header can follow any<br>hop-by-hop options header, in which case the<br>destination options header is processed at the final<br>destination and also at each visited address<br>specified by a routing header. Alternatively, the<br>destination options header can follow any<br>Encapsulating Security Payload (ESP) header, in<br>which case the destination options header is<br>processed only at the final destination. |
| Routing header             | 43                | The routing header is used for source routing.                                                                                                    |

IPv6 Addressing and Basic Connectivity Configuration Guide, Cisco IOS XE Release 3S (Cisco ASR 900 Series)

| Header Type                                | Next Header Value   | Description                                                                                                    |
|--------------------------------------------|---------------------|----------------------------------------------------------------------------------------------------|
| Fragment header                            | 44                  | The fragment header is used when a source must<br>fragment a packet that is larger than the maximum<br>transmission unit (MTU) for the path between itself<br>and a destination. The Fragment header is used in<br>each fragmented packet. |
| Authentication header<br>and<br>ESP header | 51<br>50            | The Authentication header and the ESP header are<br>used within IP Security Protocol (IPsec) to provide<br>authentication, integrity, and confidentiality of a<br>packet. These headers are identical for both IPv4<br>and IPv6.           |
| Upper-layer headers                        | 6 (TCP)<br>17 (UDP) | The upper-layer (transport) headers are the typical<br>headers used inside a packet to transport the data.<br>The two main transport protocols are TCP and<br>UDP.                                                                         |
| Mobility headers                           | 135                 | Extension headers used by mobile nodes,<br>correspondent nodes, and home agents in all<br>messaging related to the creation and management<br>of bindings.                                                                                 |

# **Cisco Discovery Protocol IPv6 Address Support**

The Cisco Discovery Protocol IPv6 address support for neighbor information feature adds the ability to transfer IPv6 addressing information between two Cisco devices. Cisco Discovery Protocol support for IPv6 addresses provides IPv6 information to network management products and troubleshooting tools.

# **IPv6 Prefix Aggregation**

The aggregatable nature of the IPv6 address space enables an IPv6 addressing hierarchy. For example, an enterprise can subdivide a single IPv6 prefix from a service provider into multiple, longer prefixes for use within its internal network. Conversely, a service provider can aggregate all of the prefixes of its customers

into a single, shorter prefix that the service provider can then advertise over the IPv6 internet (see the figure below).

Figure 4: IPv6 Prefix Aggregation

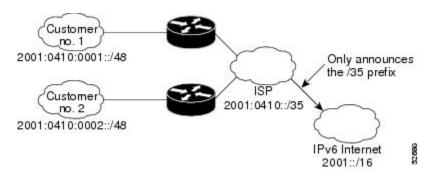

## IPv6 Site Multihoming

Multiple IPv6 prefixes can be assigned to networks and hosts. Having multiple prefixes assigned to a network allows that network to connect easily to multiple ISPs without breaking the global routing table (see the figure below).

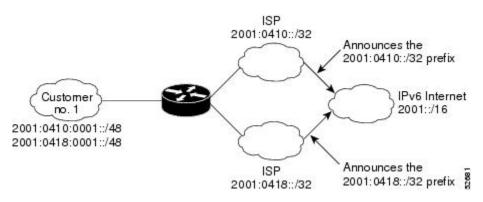

#### Figure 5: IPv6 Site Multihoming

# **IPv6 Data Links**

In IPv6 networks, a data link is a network sharing a particular link-local prefix. Data links are networks arbitrarily segmented by a network administrator in order to provide a multilevel, hierarchical routing structure while shielding the subnetwork from the addressing complexity of attached networks. The function of a subnetwork in IPv6 is similar to a subnetwork in IPv4. A subnetwork prefix is associated with one data link; multiple subnetwork prefixes may be assigned to the same data link.

The following data links are supported for IPv6: FDDI, Frame Relay PVC, Cisco High-Level Data Link Control (HDLC), PPP over Packet over SONET, ISDN, and serial interfaces.

I

# **Dual IPv4 and IPv6 Protocol Stacks**

The dual IPv4 and IPv6 protocol stack technique can be used to transition to IPv6. It enables gradual, one-by-one upgrades to applications running on nodes. Applications running on nodes are upgraded to make use of the IPv6 protocol stack. Applications that are not upgraded (for example, they support only the IPv4 protocol stack) can coexist with upgraded applications on a node. New and upgraded applications make use of both the IPv4 and IPv6 protocol stacks (see the figure below).

#### Figure 6: Dual IPv4 and IPv6 Protocol Stack Technique

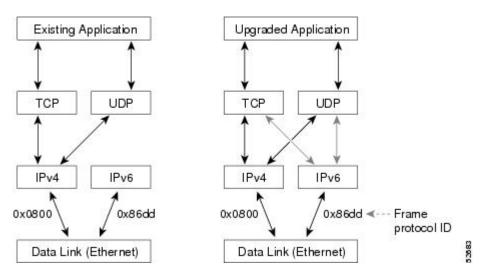

One application program interface (API) supports both IPv4 and IPv6 addresses and DNS requests. An application can be upgraded to the new API and still use only the IPv4 protocol stack. The Cisco software supports the dual IPv4 and IPv6 protocol stack technique. When an interface is configured with both an IPv4 and an IPv6 address, the interface will forward both IPv4 and IPv6 traffic.

In the figure below, an application that supports dual IPv4 and IPv6 protocol stacks requests all available addresses for the destination hostname www.example.com from a DNS server. The DNS server replies with all available addresses (both IPv4 and IPv6 addresses) for www.example.com. The application chooses an address (in most cases, IPv6 addresses are the default choice), and connects the source node to the destination using the IPv6 protocol stack.

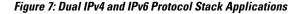

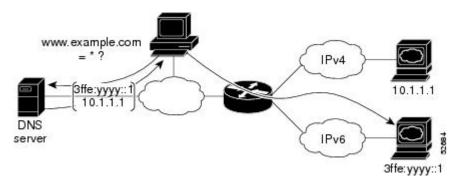

# How to Configure IPv6 Addressing and Basic Connectivity

# **Configuring IPv6 Addressing and Enabling IPv6 Routing**

Perform this task to assign IPv6 addresses to individual device interfaces and enable IPv6 traffic forwarding globally on the device. By default, IPv6 addresses are not configured and IPv6 routing is disabled.

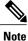

Multiple IPv6 link-local addresses on an interface are not supported.

### **SUMMARY STEPS**

1. enable

>

- 2. configure terminal
- 3. interface type number
- 4. Do one of the following:
  - ipv6 address ipv6-prefix /prefix-length eui-64
  - ipv6 address ipv6-address / prefix-length link-local

  - ipv6 enable
- 5. exit
- 6. ipv6 unicast-routing

## **DETAILED STEPS**

I

|        | Command or Action          | Purpose                            |
|--------|----------------------------|------------------------------------|
| Step 1 | enable                     | Enables privileged EXEC mode.      |
|        | Example:                   | • Enter your password if prompted. |
|        | Device> enable             |                                    |
| Step 2 | configure terminal         | Enters global configuration mode.  |
|        | Example:                   |                                    |
|        | Device# configure terminal |                                    |

IPv6 Addressing and Basic Connectivity Configuration Guide, Cisco IOS XE Release 3S (Cisco ASR 900 Series)

٦

|        | Command or Action                                                              | Purpose                                                                                                    |
|--------|--------------------------------------------------------------------------------|----------------------------------------------------------------------------------------------------|
| Step 3 | interface type number                                                          | Specifies an interface type and number, and places the device in interface configuration mode.                                                                                                    |
|        | Example:                                                                       |                                                                                                    |
|        | <pre>Device(config)# interface gigabitethernet     0/0/0</pre>                 |                                                                                                    |
| Step 4 | Do one of the following:                                                       | Specifies an IPv6 network assigned to the interface and enables IPv6 processing on the interface.                                                                                                    |
|        | <ul> <li>ipv6 address ipv6-prefix /prefix-length</li> <li>eui-64</li> </ul>    | or                                                                                                    |
|        | •<br>• ipv6 address ipv6-address /                                             | Specifies an IPv6 address assigned to the interface and enables IPv6 processing on the interface.                                                                                                    |
|        | prefix-length link-local                                                       | or                                                                                                    |
|        | •<br>•<br>• ipv6 enable                                                        | Automatically configures an IPv6 link-local address on the interface<br>while also enabling the interface for IPv6 processing. The link-local<br>address can be used only to communicate with nodes on the same link.           |
|        |                                                                                | • Specifying the <b>ipv6 address eui-64</b> command configures globa<br>IPv6 addresses with an interface identifier (ID) in the low-order<br>(4 bits of the IDv( address Only the (4 bit natural) grafy for                     |
|        | Example:<br>Device(config-if)# ipv6 address<br>2001:DB8:0:1::/64 eui-64        | 64 bits of the IPv6 address. Only the 64-bit network prefix for<br>the address needs to be specified; the last 64 bits are<br>automatically computed from the interface ID.                                                     |
|        | Example:                                                                       | • Specifying the <b>ipv6 address link-local</b> command configures a link-local address on the interface that is used instead of the link-local address that is automatically configured when IPv6 is enabled on the interface. |
|        | Example:                                                                       |                                                                                                    |
|        | <pre>Device(config-if)# ipv6 address FE80::260:3EFF:FE11:6770 link-local</pre> |                                                                                                    |
|        | Example:                                                                       |                                                                                                    |
|        | Example:                                                                       |                                                                                                    |
|        | Example:                                                                       |                                                                                                    |
|        | Device(config-if)# ipv6 enable                                                 |                                                                                                    |
| Step 5 | exit                                                                           | Exits interface configuration mode, and returns the device to global configuration mode.                                                                                                    |
|        | Example:                                                                       |                                                                                                    |
|        | Device(config-if)# exit                                                        |                                                                                                    |

|        | Command or Action                    | Purpose                                           |
|--------|--------------------------------------|---------------------------------------------------|
| Step 6 | ipv6 unicast-routing                 | Enables the forwarding of IPv6 unicast datagrams. |
|        | Example:                             |                                                   |
|        | Device(config)# ipv6 unicast-routing |                                                   |

## **Mapping Hostnames to IPv6 Addresses**

## Hostname-to-Address Mappings

A name server is used to track information associated with domain names. A name server can maintain a database of hostname-to-address mappings. Each name can map to one or more IPv4 addresses, IPv6 addresses, or both address types. In order to use this service to map domain names to IPv6 addresses, you must specify a name server and enable the DNS, which is the global naming scheme of the Internet that uniquely identifies network devices.

Cisco software maintains a cache of hostname-to-address mappings for use by the **connect**, **telnet**, and ping commands, related Telnet support operations, and many other commands that generate command output. This cache speeds the conversion of names to addresses.

Similar to IPv4, IPv6 uses a naming scheme that allows a network device to be identified by its location within a hierarchical name space that provides for domains. Domain names are joined with periods (.) as the delimiting characters. For example, Cisco is a commercial organization that is identified by a *com* domain name, so its domain name is *cisco.com*. A specific device in this domain, the FTP server, for example, is identified as *ftp.cisco.com*.

### SUMMARY STEPS

- 1. enable
- 2. configure terminal
- **3.** Do one of the following:
  - ip domain name [vrf vrf-name] name
  - •
  - •
  - ip domain list [vrf vrf-name] name
- 4. ip name-server [vrf vrf-name] server-address1 [server-address2...server-address6]
- 5. ip domain-lookup

1

## **DETAILED STEPS**

|        | Command or Action                                                                                                    | Purpose                                                                                                    |
|--------|----------------------------------------------------------------------------------------------------|----------------------------------------------------------------------------------------------------|
| Step 1 | enable                                                                                                    | Enables privileged EXEC mode.                                                                                                    |
|        | Example:                                                                                                    | • Enter your password if prompted.                                                                                                    |
|        | Device> enable                                                                                                    |                                                                                                    |
| Step 2 | configure terminal                                                                                                    | Enters global configuration mode.                                                                                                    |
|        | Example:                                                                                                    |                                                                                                    |
|        | Device# configure terminal                                                                                                    |                                                                                                    |
| Step 3 | Do one of the following:                                                                                                    | (Optional) Defines a default domain name that Cisco software will use                                                                                                    |
|        | • ip domain name [vrf vrf-name] name                                                                                                    | to complete unqualified hostnames.                                                                                                    |
|        | •<br>• ip domain list [vrf vrf-name] name<br>Example:<br>Device(config) # ip domain-name cisco.com<br>Example:<br>Example:<br>Device(config) # ip domain list ciscol.com | <ul> <li>(Optional) Defines a list of default domain names to complete unqualified hostnames.</li> <li>You can specify a default domain name that Cisco software will use to complete domain name requests. You can specify either a single domain name or a list of domain names. Any hostname that does not contain a complete domain name will have the default domain name you specify appended to it before the name is looked up.</li> <li>Note The ip domain name and ip domain list commands are used to specify default domain names that can be used by both IPv4 and IPv6.</li> </ul> |
| Step 4 | ip name-server [vrf vrf-name] server-address1<br>[server-address2server-address6]<br>Example:                                                                            | • Specifies one or more hosts (up to six) that can function as a name server to supply name information for DNS.                                                                                                    |
|        | <pre>Device(config)# ip name-server<br/>2001:DB8::250:8bff:fee8:f800<br/>2001:DB8:0:f004::1</pre>                                                                        | <b>Note</b> The <i>server-address</i> argument can be either an IPv4 or IPv6 address.                                                                                                    |
| Step 5 | ip domain-lookup                                                                                                    | Enables DNS-based address translation.                                                                                                    |
|        | <b>Example:</b><br>Device(config)# ip domain-lookup                                                                                                    | • DNS is enabled by default.                                                                                                    |

# **Displaying IPv6 Redirect Messages**

### **SUMMARY STEPS**

- 1. enable
- 2. show ipv6 interface [brief] [type number] [prefix]
- **3.** show ipv6 neighbors [interface-type interface-number [ ipv6-address | ipv6-hostname ] | statistics]
- **4. show ipv6 route** [*ipv6-address* | *ipv6-prefix/prefix-length* | *protocol* | **interface** *interface-type interface-number*]
- **5. show ipv6 traffic** [ **interface** *interface-type interface-number*]
- 6. show hosts [vrf vrf-name | all | hostname | summary]
- 7. enable
- 8. show running-config

## **DETAILED STEPS**

I

|        | Command or Action                                                                                                    | Purpose                                                             |
|--------|----------------------------------------------------------------------------------------------------|---------------------------------------------------------------------|
| Step 1 | enable                                                                                                    | Enables privileged EXEC mode.                                       |
|        | Example:                                                                                                    | • Enter your password if prompted.                                  |
|        | Device# enable                                                                                                    |                                                                     |
| Step 2 | <pre>show ipv6 interface [brief] [type number] [prefix]</pre>                                                                                                 | Displays the usability status of interfaces configured for IPv6.    |
|        | Example:                                                                                                    |                                                                     |
|        | Device# show ipv6 interface gigabitethernet 0/0/0                                                                                                    |                                                                     |
| Step 3 | <b>show ipv6 neighbors</b> [interface-type interface-number [<br>ipv6-address   ipv6-hostname ]   <b>statistics</b> ]                                         | Displays IPv6 Neighbor Discovery cache information.                 |
|        | Example:                                                                                                    |                                                                     |
|        | Device# show ipv6 neighbors gigabitethernet 2/0/0                                                                                                    |                                                                     |
| Step 4 | <b>show ipv6 route</b> [ <i>ipv6-address</i>   <i>ipv6-prefix/prefix-length</i>   <i>protocol</i>   <b>interface</b> <i>interface-type interface-number</i> ] | (Optional) Displays the current contents of the IPv6 routing table. |
|        | Example:                                                                                                    |                                                                     |
|        | Device# show ipv6 route                                                                                                    |                                                                     |
| Step 5 | <b>show ipv6 traffic</b> [ <b>interface</b> <i>interface-type interface-number</i> ]                                                                          | (Optional) Displays statistics about IPv6 traffic.                  |

|        | Command or Action                                    | Purpose                                                                                      |
|--------|------------------------------------------------------|----------------------------------------------------------------------------------------------|
|        | Example:                                             |                                                                                              |
|        | Device# show ipv6 traffic                            |                                                                                              |
| Step 6 | show hosts [vrf vrf-name   all   hostname   summary] | Displays the default domain name, the style of name                                          |
|        | Example:                                             | lookup service, a list of name server hosts, and the cached list of hostnames and addresses. |
|        | Device# show hosts                                   |                                                                                              |
| Step 7 | enable                                               | Enables privileged EXEC mode.                                                                |
|        | Example:                                             | • Enter your password if prompted.                                                           |
|        | Device> enable                                       |                                                                                              |
| Step 8 | show running-config                                  | Displays the current configuration running on the device.                                    |
|        | Example:                                             |                                                                                              |
|        | Device# show running-config                          |                                                                                              |

# **Configuration Examples for IPv6 Addressing and Basic Connectivity**

# **Example: IPv6 Addressing and IPv6 Routing Configuration**

In the following example, IPv6 is enabled on the device with both a link-local address and a global address based on the IPv6 prefix 2001:DB8:c18:1::/64. The EUI-64 interface ID is used in the low-order 64 bits of both addresses. Output from the **show ipv6 interface** command is included to show how the interface ID (260:3EFF:FE47:1530) is appended to the link-local prefix FE80::/64 of Gigabit Ethernet interface 0/0/0.

```
ipv6 unicast-routing
interface gigabitethernet 0/0/0
ipv6 address 2001:DB8:c18:1::/64 eui-64
Device# show ipv6 interface gigabitethernet 0/0/0
Gigabitethernet0/0/0 is up, line protocol is up
IPv6 is enabled, link-local address is FE80::260:3EFF:FE47:1530
Global unicast address(es):
    2001:DB8:C18:1:260:3EFF:FE47:1530, subnet is 2001:DB8:C18:1::/64
Joined group address(es):
    FF02::1
    FF02::2
    FF02::1:FF47:1530
    FF02::9
MTU is 1500 bytes
    ICMP error messages limited to one every 500 milliseconds
```

```
ND reachable time is 30000 milliseconds
ND advertised reachable time is 0 milliseconds
ND advertised retransmit interval is 0 milliseconds
ND router advertisements are sent every 200 seconds
ND router advertisements live for 1800 seconds
Hosts use stateless autoconfig for addresses.
```

# **Example: Dual-Protocol Stacks Configuration**

The following example enables the forwarding of IPv6 unicast datagrams globally on the device and configures Gigabit Ethernet interface 0/0/0 with both an IPv4 address and an IPv6 address:

```
ipv6 unicast-routing
interface gigabitethernet0/0/0
  ip address 192.168.99.1 255.255.255.0
  ipv6 address 2001:DB8:c18:1::3/64
```

# **Example: Hostname-to-Address Mappings Configuration**

The following example defines two static hostname-to-address mappings in the hostname cache, establishes a domain list with several alternate domain names to complete unqualified hostnames, specifies host 2001:DB8::250:8bff:fee8:f800 and host 2001:DB8:0:f004::1 as the name servers, and reenables the DNS service:

```
ip domain list domain1-list.com
ip domain list serviceprovider2-name.com
ip domain list college2-name.edu
ip name-server 2001:DB8::250:8bff:fee8:f800 2001:DB8:0:f004::1
ip domain-lookup
```

# **IPv6 Anycast Address**

An IPv6 anycast address is an address that is assigned to a set of interfaces that typically belong to different nodes. Anycast addresses are syntactically indistinguishable from unicast addresses, because anycast addresses are allocated from the unicast address space.

# Information About IPv6 Anycast Address

## IPv6 Address Type: Anycast

An anycast address is an address that is assigned to a set of interfaces that typically belong to different nodes. A packet sent to an anycast address is delivered to the closest interface (as defined by the routing protocols in use) identified by the anycast address. Anycast addresses are syntactically indistinguishable from unicast addresses, because anycast addresses are allocated from the unicast address space. Assigning a unicast address to more than one interface makes a unicast address an anycast address. Nodes to which the anycast address is assigned must be explicitly configured to recognize that the address is an anycast address.

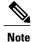

Anycast addresses can be used only by a router, not a host, and anycast addresses must not be used as the source address of an IPv6 packet.

The figure below shows the format of the subnet router anycast address; the address has a prefix concatenated by a series of zeros (the interface ID). The subnet router anycast address can be used to reach a device on the link that is identified by the prefix in the subnet router anycast address.

### Figure 8: Subnet Router Anycast Address Format

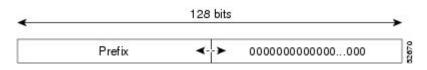

# **How to Configure IPv6 Anycast Address**

## **Configuring IPv6 Anycast Addressing**

## **SUMMARY STEPS**

- 1. enable
- 2. configure terminal
- 3. interface type number
- 4. ipv6 address ipv6-prefix/prefix-length anycast

### **DETAILED STEPS**

|        | Command or Action                 | Purpose                                                                                        |
|--------|-----------------------------------|------------------------------------------------------------------------------------------------|
| Step 1 | enable                            | Enables privileged EXEC mode.                                                                  |
|        | Example:                          | • Enter your password if prompted.                                                             |
|        | Device> enable                    |                                                                                                |
| Step 2 | configure terminal                | Enters global configuration mode.                                                              |
|        | Example:                          |                                                                                                |
|        | Device# configure terminal        |                                                                                                |
| Step 3 | interface type number             | Specifies an interface type and number, and places the device in interface configuration mode. |
|        | Example:                          |                                                                                                |
|        | Device(config)# interface tunnel0 |                                                                                                |

|        | Command or Action                                                      | Purpose                                                                          |
|--------|------------------------------------------------------------------------|----------------------------------------------------------------------------------|
| Step 4 | ipv6 address ipv6-prefix/prefix-length anycast                         | Specifying the <b>ipv6 address anycast</b> command adds ar IPv6 anycast address. |
|        | Example:                                                               |                                                                                  |
|        | <pre>Device(config-if)# ipv6 address 2002:db8:c058::/128 anycast</pre> |                                                                                  |

# **Configuration Examples for IPv6 Anycast Address**

## **Example: Configuring IPv6 Anycast Addressing**

interface gigabitethernet1
 ipv6 address 2002:0db8:6301::/128 anycast

# **Additional References for IPv6 Source Guard and Prefix Guard**

| Related Topic                    | Document Title                                        |  |
|----------------------------------|-------------------------------------------------------|--|
| IPv6 addressing and connectivity | IPv6 Configuration Guide                              |  |
| IPv4 addressing                  | IP Addressing: IPv4 Addressing<br>Configuration Guide |  |
| Cisco IOS commands               | Cisco IOS Master Command List,<br>All Releases        |  |
| IPv6 commands                    | Cisco IOS IPv6 Command<br>Reference                   |  |
| Cisco IOS IPv6 features          | Cisco IOS IPv6 Feature Mapping                        |  |

### **Related Documents**

#### **Standards and RFCs**

I

| Standard/RFC  | Title     |
|---------------|-----------|
| RFCs for IPv6 | IPv6 RFCs |

1

### **Technical Assistance**

| Description                                                                                                    | Link |
|----------------------------------------------------------------------------------------------------|------|
| The Cisco Support and Documentation website<br>provides online resources to download documentation,<br>software, and tools. Use these resources to install and<br>configure the software and to troubleshoot and resolve<br>technical issues with Cisco products and technologies.<br>Access to most tools on the Cisco Support and<br>Documentation website requires a Cisco.com user ID<br>and password. |      |